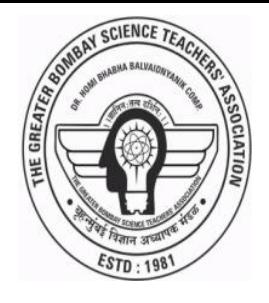

 The Greater Bombay Science Teachers' Association

# DR.HOMIBHABHA BALVAIDNYANIK COMPETITION -2020-21 Instructions For Online Theory Competition

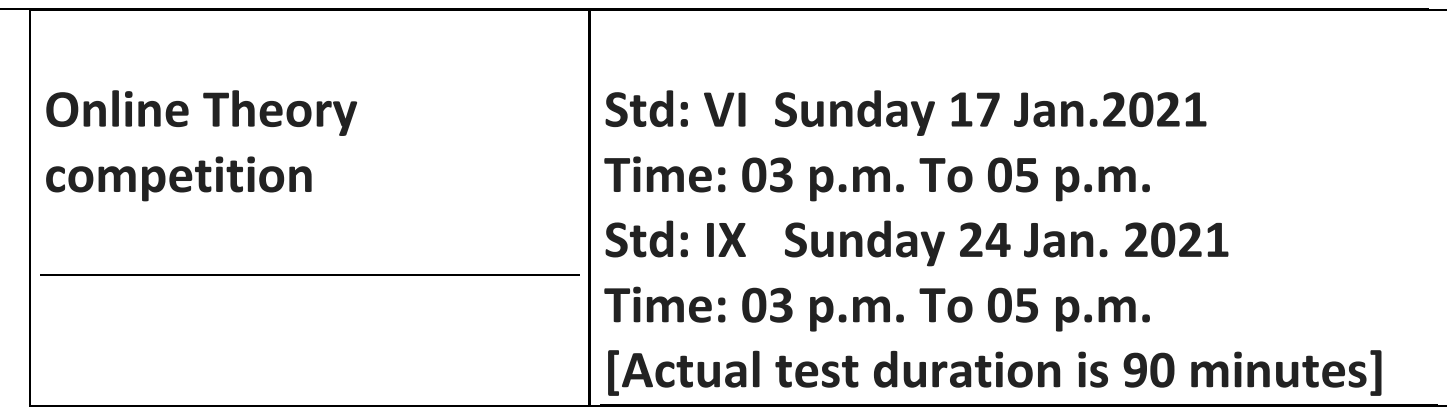

#### Please Read the instructions carefully

### Please Note:

- You are being proctored using Artificial intelligence.
- Your real time video and audio feed is being transmitted to the proctor.
- Examination authorities have zero tolerance policy towards unethical practices.
- Exam authority reserves the right to disqualify any candidate indulging in any kind of malpractice.
- Use of calculator is not allowed.
- You may use plain paper and pencil for rough work. Take care that paper is visible to camera of your device.
- Your responses will be submitted when you click 'end exam' or auto submit when the time expires.

#### Do's:

- Ensure that the candidate is sitting alone while taking the exam.
- Be there on URL screen till you complete attempting all questions.
- This being Live Online contest using AI, candidate is requested to pay attention to chat window provided on the Exam Screen. Proctor/ invigilator might be sending you some message.
- Candidate have to be constantly in front of the screen of their laptop /Desktop/ Mobile etc.

#### Don'ts:

- Candidate's activities will be constantly observed, monitored and recorded during the entire exam duration.
- Do Not cover the camera and MIC of your device by any means.
- Do not use headphones.
- Avoid Continuous lip movements.
- Browsing through other window/app is STRICTLY prohibited. In such case, after a few warnings, system would automatically end exam for the candidate.
- Once a candidate clicks 'END EXAM', he/she will not be able to resume again.
- So DO NOT click 'end exam' until you are sure you wish to submit answers.
- Candidate should consistently be present in front of the screen

#### What to do if your online Exam is interrupted?

- In case a candidate gets disconnected from the contest for any technical reason, do not panic. You need to WAIT for minimum TWO Minutes before logging in again.
- System would allow you to login only after two minutes time.
- Still if you are unable to login, please reach out to technical support team for assistance.
- Contact Details of the technical team expert would be provided to you on the day of the contest along with the link of online theory competition
- You will get good practice of online contest through Mock test. So, DONOT miss mock test.
- Click on the link <https://assessment.examonline.in/mock/msat/>for mock test. This link is also available on our website www.msta.in .
- Steps to follow
	- Open the link. This link will open only in Google chrome.
	- Click on continue.
	- Read all the instructions and click on continue.
	- For mock test user id and password are given by default Click on login.
	- Read step 1 and step 2 carefully. And click on continue to step 1
	- Click and upload your photo then continue to step 2
	- Drag your screen upward then click on box for agree to continue test.
	- Click on I am ready to begin
	- In select section-select your medium
	- At left hand corner there are three lines click on it to get question at a glance { for mobile user }
	- After completing your test you can verify your unanswered, answered, marked for review questions, by clicking on summary.
	- Don't press back button just click on x {cross mark} which is at right hand corner. { for mobile user }
	- After confirmation click on end exam
	- Again system will ask you,' are you sure you want to end the exam'.
	- $\bullet$  If Yes  $\rightarrow$ click on end exam
	- $\bullet$  If No  $\rightarrow$  click on go back

## **In the final exam**

**1.** You will be provided' user id and password' with admit card two days before the exam date. You can download it from our website msta.in . You have to fill user id and password in appropriate window.

- 2. In place of Amit khedkar you can see your photo and name in the final exam.
- 3.Keep your Id card/admit card/Adhar card in front of the camera of your device. Hold it till click and upload. then click on start exam.
- 4. Confirm your photo, name, Registration number, Email id and mob. No. in the final exam.
- 5. Please note that once medium is chosen it cannot be changed during the final exam.
- **6. You will get link of Dr Homi Bhabha Balvaidnyanik Competition at 01.00 p.m. on the day of final exam.**

ALL THE BEST!!!